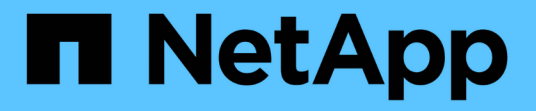

## **Paso 2 de 3: Definir colocaciones**

StorageGRID 11.5

NetApp April 11, 2024

This PDF was generated from https://docs.netapp.com/es-es/storagegrid-115/ilm/using-last-access-timein-ilm-rules.html on April 11, 2024. Always check docs.netapp.com for the latest.

# **Tabla de contenidos**

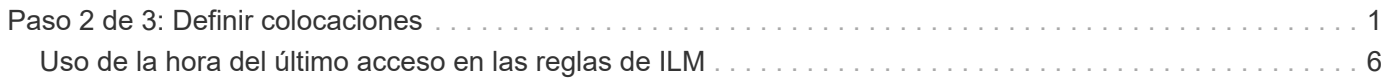

## <span id="page-2-0"></span>**Paso 2 de 3: Definir colocaciones**

El paso 2 (definir ubicaciones) del asistente para crear regla de ILM permite definir las instrucciones de ubicación que determinan la cantidad de objetos que se almacenan, el tipo de copias (replicadas o codificadas para borrado), la ubicación del almacenamiento y el número de copias.

### **Acerca de esta tarea**

Una regla de ILM puede incluir una o varias instrucciones de ubicación. Cada instrucción de colocación se aplica a un único período de tiempo. Cuando utilice más de una instrucción, los períodos de tiempo deben ser contiguos y al menos una instrucción debe comenzar en el día 0. Las instrucciones pueden continuar para siempre o hasta que ya no necesite ninguna copia de objeto.

Cada instrucción de colocación puede tener varias líneas si desea crear diferentes tipos de copias o utilizar diferentes ubicaciones durante ese período de tiempo.

Esta regla de ILM de ejemplo crea dos copias replicadas para el primer año. Cada copia se guarda en una agrupación de almacenamiento de un sitio diferente. Después de un año, se realiza y se guarda una copia con código de borrado al 2+1 en una sola instalación.

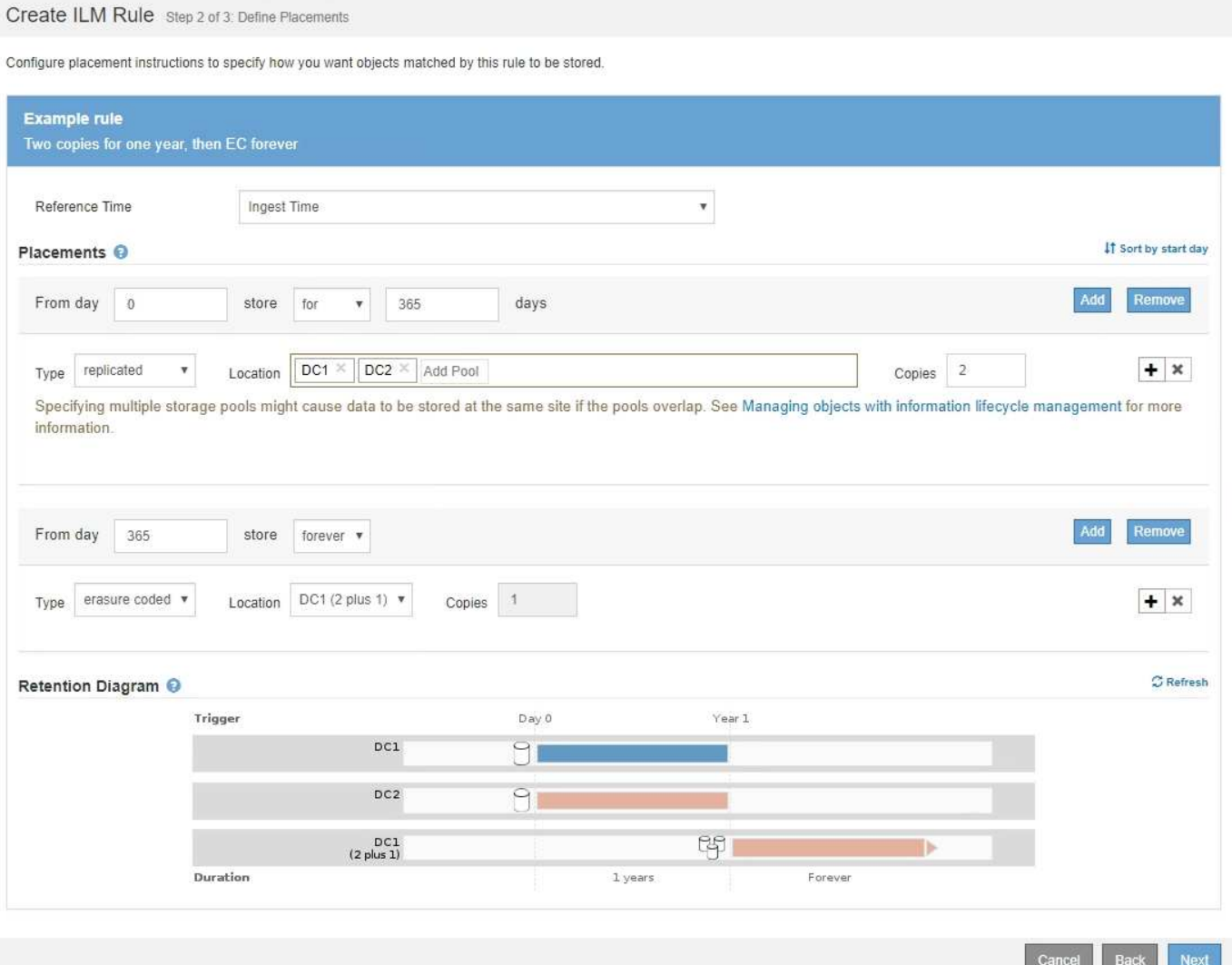

### **Pasos**

1. En **tiempo de referencia**, seleccione el tipo de tiempo que se utilizará al calcular la hora de inicio de una instrucción de colocación.

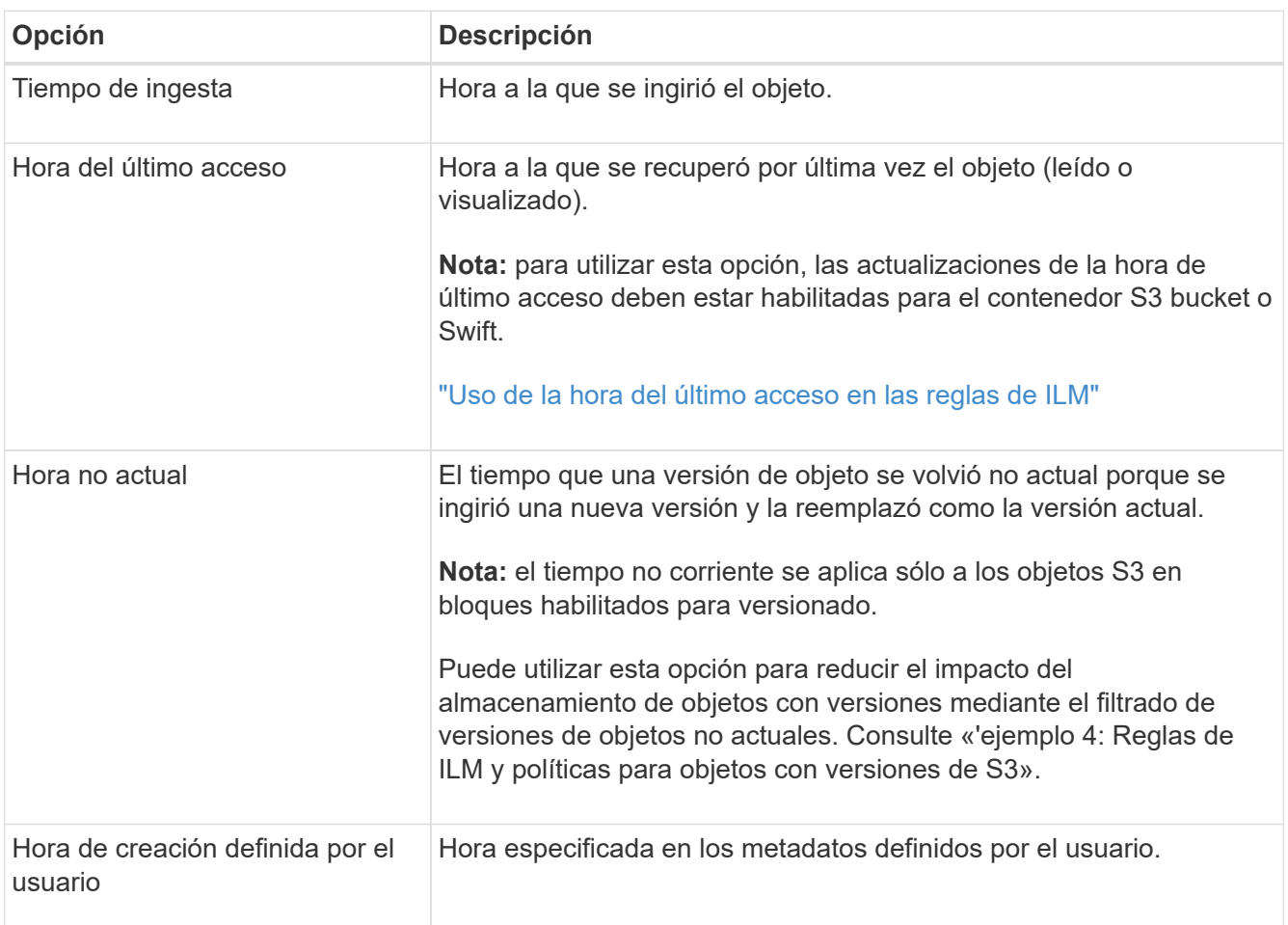

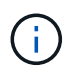

Si desea crear una regla compatible, debe seleccionar **tiempo de procesamiento**.

2. En la sección **colocaciones**, seleccione un tiempo de inicio y una duración para el primer período de tiempo.

Por ejemplo, es posible que desee especificar dónde almacenar los objetos durante el primer año ("días 0 durante 365 días"). Al menos una instrucción debe comenzar en el día 0.

- 3. Si desea crear copias replicadas:
	- a. En la lista desplegable **Tipo**, seleccione **replicado**.
	- b. En el campo **ubicación**, seleccione **Agregar pool** para cada pool de almacenamiento que desee agregar.

**Si especifica sólo un pool de almacenamiento**, tenga en cuenta que StorageGRID sólo puede almacenar una copia replicada de un objeto en un nodo de almacenamiento dado. Si su grid incluye tres nodos de almacenamiento y selecciona 4 como el número de copias, solo se realizarán tres copias: Una copia para cada nodo de almacenamiento.

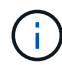

Se activa la alerta **colocación de ILM inalcanzable** para indicar que la regla ILM no se pudo aplicar completamente.

**Si especifica más de una agrupación de almacenamiento**, tenga en cuenta estas reglas:

- La cantidad de copias no puede ser mayor que la cantidad de pools de almacenamiento.
- Si el número de copias es igual al número de pools de almacenamiento, se almacena una copia del objeto en cada pool de almacenamiento.
- Si el número de copias es menor que el número de pools de almacenamiento, el sistema distribuye las copias para mantener el uso de disco entre los pools equilibrados, a la vez que garantiza que ningún sitio obtenga más de una copia de un objeto.
- Si los pools de almacenamiento se superponen (contienen los mismos nodos de almacenamiento), es posible que todas las copias del objeto se guarden en un solo sitio. Por este motivo, no especifique el pool de almacenamiento predeterminado todos los nodos de almacenamiento y otro pool de almacenamiento.

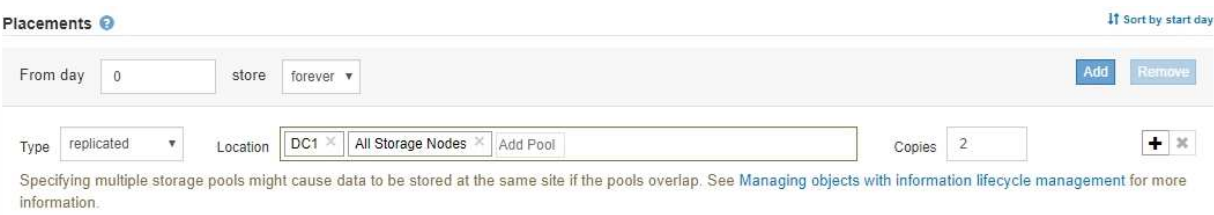

c. Seleccione el número de copias que desea realizar.

Aparecerá una advertencia si cambia el número de copias a 1. Una regla de ILM que crea solo una copia replicada en cualquier periodo de tiempo pone los datos en riesgo de pérdida permanente. Si sólo existe una copia replicada de un objeto durante un período de tiempo, ese objeto se pierde si falla un nodo de almacenamiento o tiene un error significativo. También perderá temporalmente el acceso al objeto durante procedimientos de mantenimiento, como las actualizaciones.

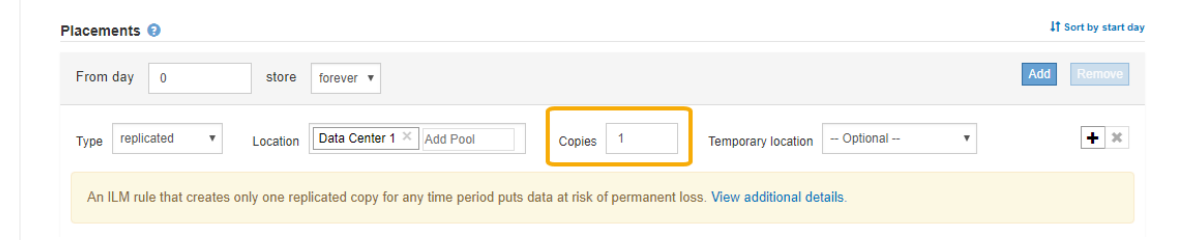

Para evitar estos riesgos, siga uno o varios de estos procedimientos:

- Aumentar el número de copias durante el período de tiempo.
- · Haga clic en el icono de signo más + para crear copias adicionales durante el período de tiempo. A continuación, seleccione un pool de almacenamiento diferente o un pool de almacenamiento cloud.
- Seleccione **Código de borrado** para Tipo, en lugar de **replicado**. Puede ignorar con toda tranquilidad esta advertencia si esta regla ya crea varias copias para todos los períodos de tiempo.
- d. Si ha especificado sólo una agrupación de almacenamiento, ignore el campo **ubicación temporal**.

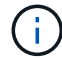

Las ubicaciones temporales están obsoletas y se eliminarán en un lanzamiento futuro.

- 4. Si desea almacenar objetos en un pool de almacenamiento en cloud:
	- a. En la lista desplegable **Tipo**, seleccione **replicado**.
	- b. En el campo **ubicación**, seleccione **Agregar grupo**. A continuación, seleccione un pool de almacenamiento en el cloud.

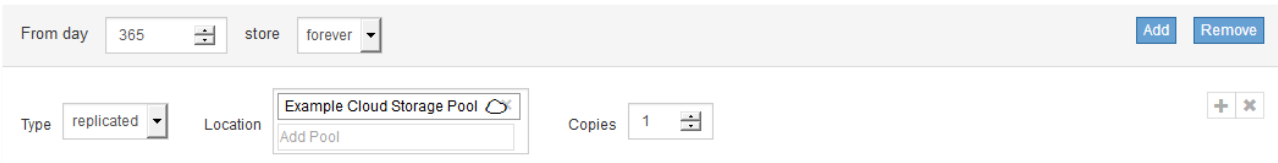

Cuando utilice Cloud Storage Pools, tenga en cuenta estas reglas:

▪ No puede seleccionar más de un pool de almacenamiento en cloud mediante una única instrucción de colocación. De forma similar, no puede seleccionar un pool de almacenamiento en cloud ni un pool de almacenamiento en la misma instrucción de ubicación.

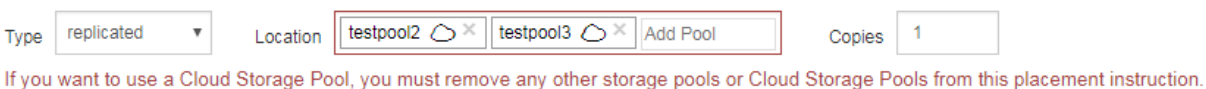

▪ Solo puede almacenar una copia de un objeto en cualquier Cloud Storage Pool en concreto. Aparece un mensaje de error si configura **copias** en 2 o más.

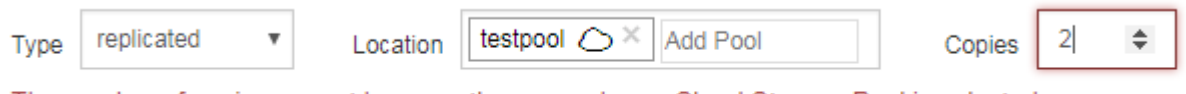

The number of copies cannot be more than one when a Cloud Storage Pool is selected.

▪ No puede almacenar más de una copia de objetos en ningún pool de almacenamiento en cloud al mismo tiempo. Aparecerá un mensaje de error si varias ubicaciones que utilizan un Cloud Storage Pool tienen fechas superpuestas o si varias líneas en la misma ubicación utilizan un Cloud Storage Pool.

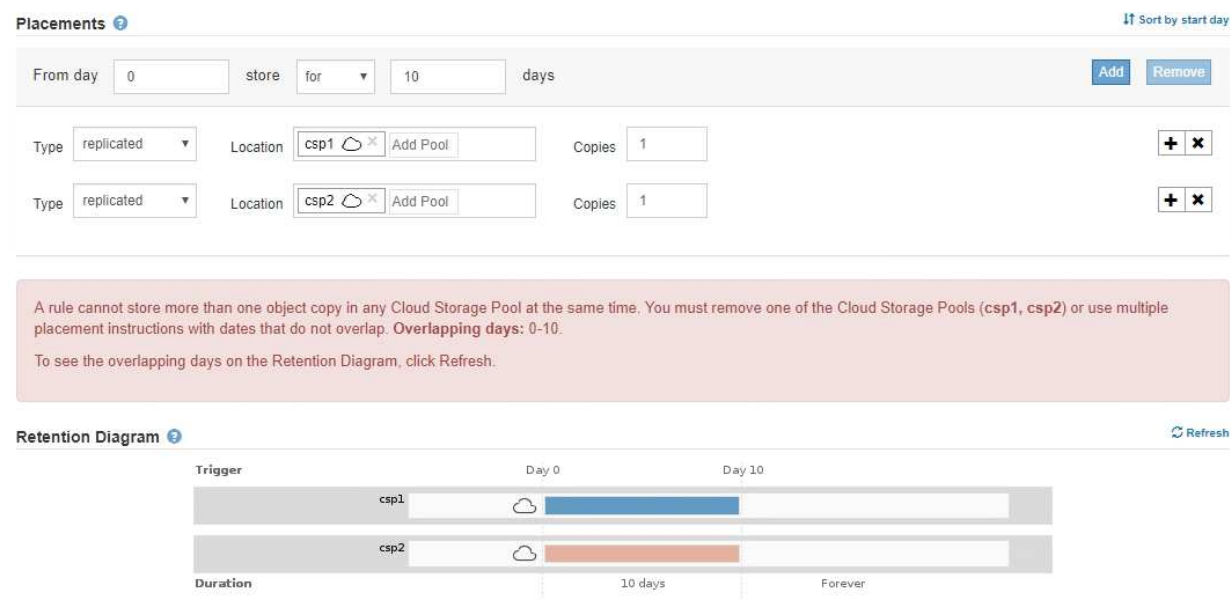

▪ Puede almacenar un objeto en un pool de almacenamiento en cloud al mismo tiempo que el objeto se almacena como copias replicadas o codificadas de borrado en StorageGRID. Sin embargo, como se muestra en este ejemplo, debe incluir más de una línea en la instrucción de colocación para el período de tiempo, de modo que pueda especificar el número y los tipos de copias para cada ubicación.

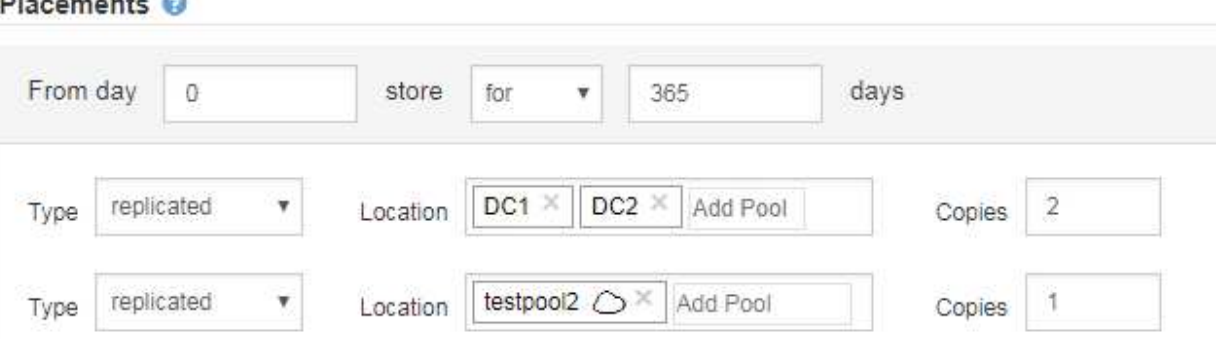

5. Si desea crear una copia con código de borrado:

**CONFIDENTIAL CONSTRUCTION** 

a. En la lista desplegable **Tipo**, seleccione **Código de borrado**.

El número de copias cambia a 1. Aparece una advertencia si la regla no tiene un filtro avanzado para ignorar objetos de 200 KB o menos.

```
Do not use erasure coding for objects that are 200 KB or smaller. Select Back to return to Step 1. Then, use Advanced filtering to set the Object Size (MB) filter to "greater
than 0.2".
```
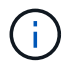

No utilice la codificación de borrado para objetos de menos de 200 KB con el fin de evitar la sobrecarga de gestión de fragmentos codificados con borrado de muy pequeño tamaño.

- b. Si aparece la advertencia de tamaño de objeto, siga estos pasos para borrarlo:
	- i. Seleccione **Atrás** para volver al paso 1.
	- ii. Seleccione **filtrado avanzado**.
	- iii. Establezca el filtro Tamaño del objeto (MB) en "'mayor que 0.2'".
- c. Seleccione la ubicación de almacenamiento.

La ubicación de almacenamiento de una copia codificada con borrado incluye el nombre del pool de almacenamiento seguido del nombre del perfil de la codificación de borrado.

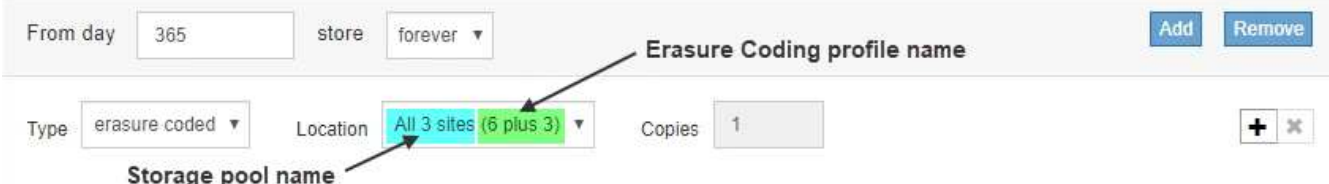

- 6. Si lo desea, puede agregar periodos de tiempo diferentes o crear copias adicionales en diferentes ubicaciones:
	- Haga clic en el icono más para crear copias adicionales en una ubicación diferente durante el mismo período de tiempo.

◦ Haga clic en **Agregar** para agregar un período de tiempo diferente a las instrucciones de colocación.

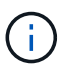

Los objetos se eliminan automáticamente al final del período de tiempo final, a menos que el período de tiempo final finalice con **para siempre**.

7. Haga clic en **Actualizar** para actualizar el Diagrama de retención y confirmar las instrucciones de colocación.

Cada línea del diagrama muestra dónde y cuándo se colocarán las copias de objeto. El tipo de copia está representado por uno de los siguientes iconos:

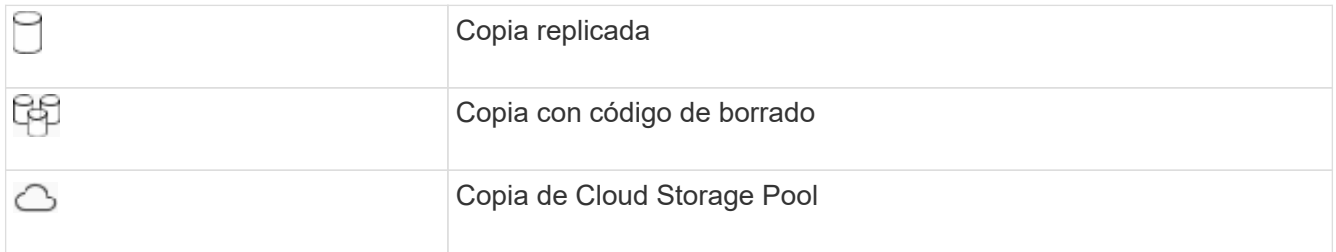

En este ejemplo, se guardarán dos copias replicadas en dos agrupaciones de almacenamiento (DC1 y DC2) durante un año. A continuación, se guardará una copia codificada con borrado durante 10 años adicionales utilizando un esquema de codificación de borrado de 6+3 en tres ubicaciones. Transcurridos 11 años, los objetos se eliminarán de StorageGRID.

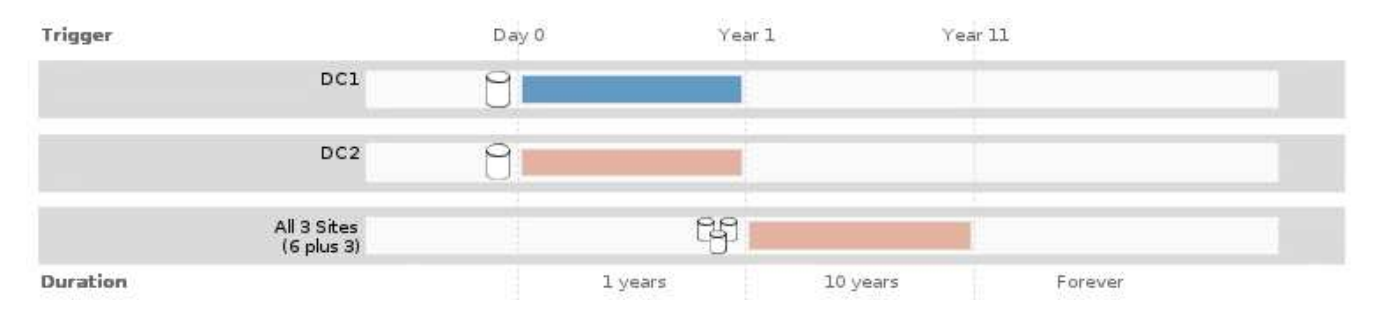

8. Haga clic en **Siguiente**.

Aparece el paso 3 (definir comportamiento de procesamiento).

#### **Información relacionada**

["¿Qué son las instrucciones de colocación de reglas de ILM"](https://docs.netapp.com/es-es/storagegrid-115/ilm/what-ilm-placement-instructions-are.html)

["Ejemplo 4: Reglas de ILM y políticas para objetos con versiones de S3"](https://docs.netapp.com/es-es/storagegrid-115/ilm/example-4-ilm-rules-and-policy-for-s3-versioned-objects.html)

["Por qué no se debe utilizar la replicación de copia única"](https://docs.netapp.com/es-es/storagegrid-115/ilm/why-you-should-not-use-single-copy-replication.html)

["Gestión de objetos con bloqueo de objetos de S3"](https://docs.netapp.com/es-es/storagegrid-115/ilm/managing-objects-with-s3-object-lock.html)

["Uso de un pool de almacenamiento como ubicación temporal \(obsoleto\)"](https://docs.netapp.com/es-es/storagegrid-115/ilm/using-storage-pool-as-temporary-location-deprecated.html)

["Paso 3 de 3: Definir el comportamiento de la ingesta"](https://docs.netapp.com/es-es/storagegrid-115/ilm/step-3-of-3-define-ingest-behavior.html)

### <span id="page-7-0"></span>**Uso de la hora del último acceso en las reglas de ILM**

Puede usar la hora de Last Access como hora de referencia en una regla de ILM. Por

ejemplo, quizás desee dejar objetos que se han visto en los últimos tres meses en nodos de almacenamiento local, mientras mueve objetos que no se han visto recientemente a una ubicación externa. También puede usar la hora de última acceso como filtro avanzado si desea que una regla de ILM se aplique sólo a los objetos a los que se accedió por última vez en una fecha determinada.

### **Acerca de esta tarea**

Antes de utilizar la hora del último acceso en una regla de ILM, revise las siguientes consideraciones:

• Cuando utilice la hora de última acceso como hora de referencia, tenga en cuenta que al cambiar la hora de último acceso de un objeto no se desencadena una evaluación de ILM inmediata. En su lugar, las ubicaciones del objeto se evalúan y el objeto se mueve según sea necesario cuando el ILM de segundo plano evalúa el objeto. Esto podría tardar dos semanas o más después de acceder al objeto.

Tenga en cuenta esta latencia al crear reglas de ILM basadas en el tiempo del último acceso y evite ubicaciones que usan breves periodos de tiempo (menos de un mes).

• Cuando se utiliza la hora de última acceso como filtro avanzado o como hora de referencia, debe habilitar actualizaciones del último tiempo de acceso para bloques S3. Se puede usar el Administrador de inquilinos o la API de gestión de inquilinos.

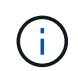

Las actualizaciones del último tiempo de acceso siempre están habilitadas para contenedores Swift, pero están deshabilitadas de forma predeterminada en bloques S3.

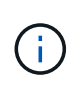

Tenga en cuenta que habilitar las actualizaciones del tiempo de último acceso puede reducir el rendimiento, especialmente en sistemas con objetos pequeños. El impacto en el rendimiento se produce porque StorageGRID debe actualizar los objetos con marcas de tiempo nuevas cada vez que se recuperan los objetos.

En la tabla siguiente se resume si se actualiza la hora del último acceso para todos los objetos del bloque para los diferentes tipos de peticiones.

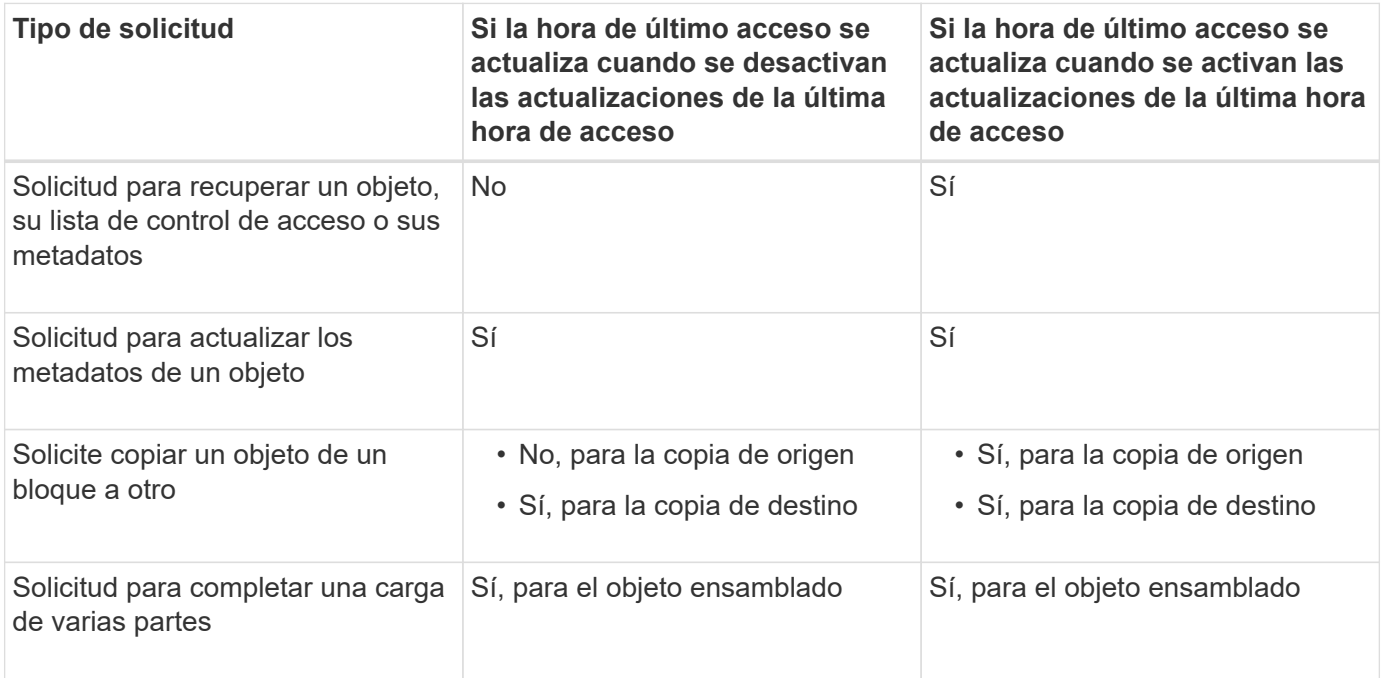

### **Información relacionada**

["Use S3"](https://docs.netapp.com/es-es/storagegrid-115/s3/index.html)

["Usar una cuenta de inquilino"](https://docs.netapp.com/es-es/storagegrid-115/tenant/index.html)

### **Información de copyright**

Copyright © 2024 NetApp, Inc. Todos los derechos reservados. Imprimido en EE. UU. No se puede reproducir este documento protegido por copyright ni parte del mismo de ninguna forma ni por ningún medio (gráfico, electrónico o mecánico, incluidas fotocopias, grabaciones o almacenamiento en un sistema de recuperación electrónico) sin la autorización previa y por escrito del propietario del copyright.

El software derivado del material de NetApp con copyright está sujeto a la siguiente licencia y exención de responsabilidad:

ESTE SOFTWARE LO PROPORCIONA NETAPP «TAL CUAL» Y SIN NINGUNA GARANTÍA EXPRESA O IMPLÍCITA, INCLUYENDO, SIN LIMITAR, LAS GARANTÍAS IMPLÍCITAS DE COMERCIALIZACIÓN O IDONEIDAD PARA UN FIN CONCRETO, CUYA RESPONSABILIDAD QUEDA EXIMIDA POR EL PRESENTE DOCUMENTO. EN NINGÚN CASO NETAPP SERÁ RESPONSABLE DE NINGÚN DAÑO DIRECTO, INDIRECTO, ESPECIAL, EJEMPLAR O RESULTANTE (INCLUYENDO, ENTRE OTROS, LA OBTENCIÓN DE BIENES O SERVICIOS SUSTITUTIVOS, PÉRDIDA DE USO, DE DATOS O DE BENEFICIOS, O INTERRUPCIÓN DE LA ACTIVIDAD EMPRESARIAL) CUALQUIERA SEA EL MODO EN EL QUE SE PRODUJERON Y LA TEORÍA DE RESPONSABILIDAD QUE SE APLIQUE, YA SEA EN CONTRATO, RESPONSABILIDAD OBJETIVA O AGRAVIO (INCLUIDA LA NEGLIGENCIA U OTRO TIPO), QUE SURJAN DE ALGÚN MODO DEL USO DE ESTE SOFTWARE, INCLUSO SI HUBIEREN SIDO ADVERTIDOS DE LA POSIBILIDAD DE TALES DAÑOS.

NetApp se reserva el derecho de modificar cualquiera de los productos aquí descritos en cualquier momento y sin aviso previo. NetApp no asume ningún tipo de responsabilidad que surja del uso de los productos aquí descritos, excepto aquello expresamente acordado por escrito por parte de NetApp. El uso o adquisición de este producto no lleva implícita ninguna licencia con derechos de patente, de marcas comerciales o cualquier otro derecho de propiedad intelectual de NetApp.

Es posible que el producto que se describe en este manual esté protegido por una o más patentes de EE. UU., patentes extranjeras o solicitudes pendientes.

LEYENDA DE DERECHOS LIMITADOS: el uso, la copia o la divulgación por parte del gobierno están sujetos a las restricciones establecidas en el subpárrafo (b)(3) de los derechos de datos técnicos y productos no comerciales de DFARS 252.227-7013 (FEB de 2014) y FAR 52.227-19 (DIC de 2007).

Los datos aquí contenidos pertenecen a un producto comercial o servicio comercial (como se define en FAR 2.101) y son propiedad de NetApp, Inc. Todos los datos técnicos y el software informático de NetApp que se proporcionan en este Acuerdo tienen una naturaleza comercial y se han desarrollado exclusivamente con fondos privados. El Gobierno de EE. UU. tiene una licencia limitada, irrevocable, no exclusiva, no transferible, no sublicenciable y de alcance mundial para utilizar los Datos en relación con el contrato del Gobierno de los Estados Unidos bajo el cual se proporcionaron los Datos. Excepto que aquí se disponga lo contrario, los Datos no se pueden utilizar, desvelar, reproducir, modificar, interpretar o mostrar sin la previa aprobación por escrito de NetApp, Inc. Los derechos de licencia del Gobierno de los Estados Unidos de América y su Departamento de Defensa se limitan a los derechos identificados en la cláusula 252.227-7015(b) de la sección DFARS (FEB de 2014).

### **Información de la marca comercial**

NETAPP, el logotipo de NETAPP y las marcas que constan en <http://www.netapp.com/TM>son marcas comerciales de NetApp, Inc. El resto de nombres de empresa y de producto pueden ser marcas comerciales de sus respectivos propietarios.